## **PREMIERE CONNEXION A OFFICE 365**

**Vous venez de recevoir vos nouveaux codes pour accéder aux services de Microsoft 365. Merci de suivre cette procédure a fin de con figurer votre compte et de pouvoir accéder a toutes les fonctionnalités** 

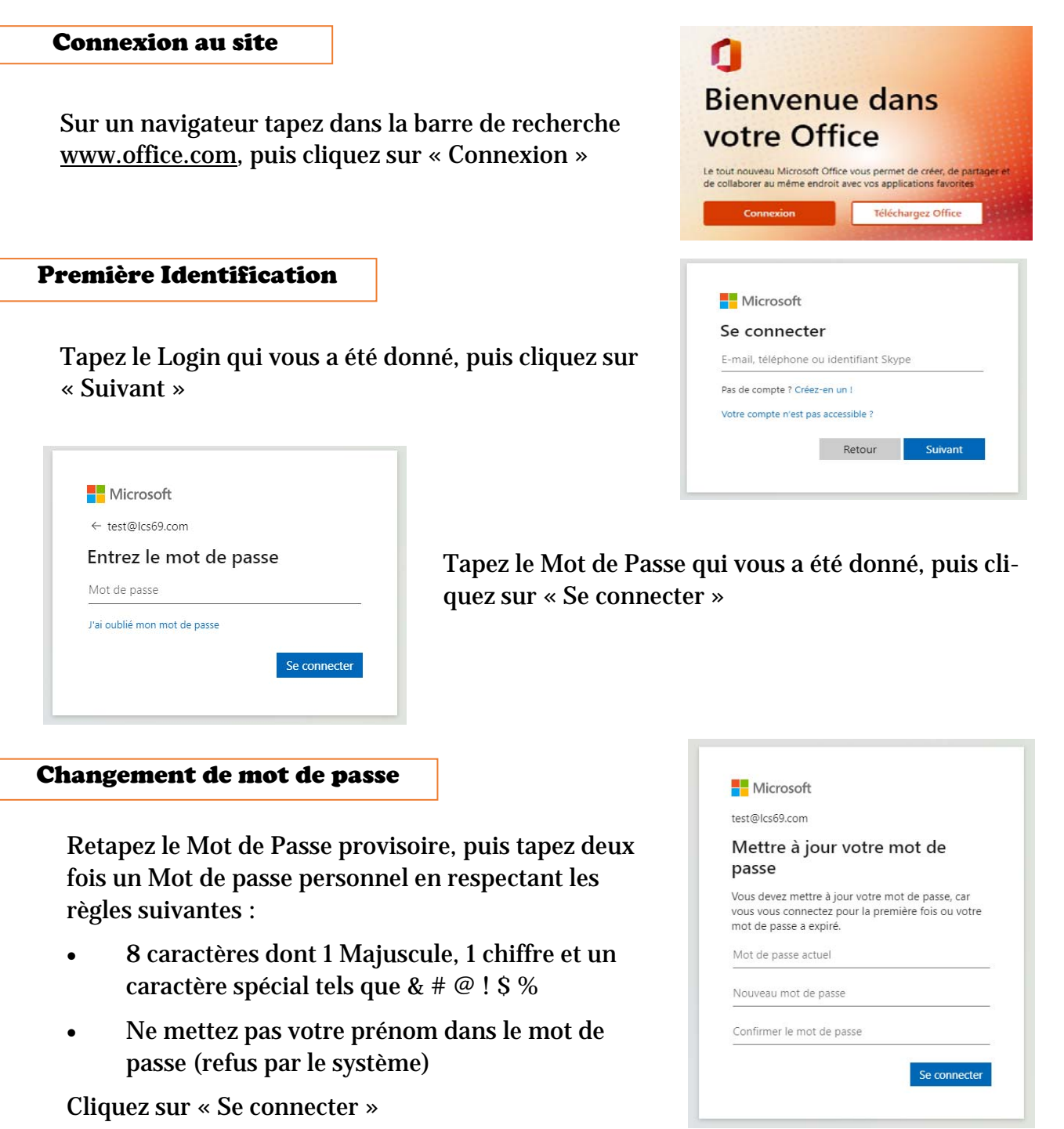

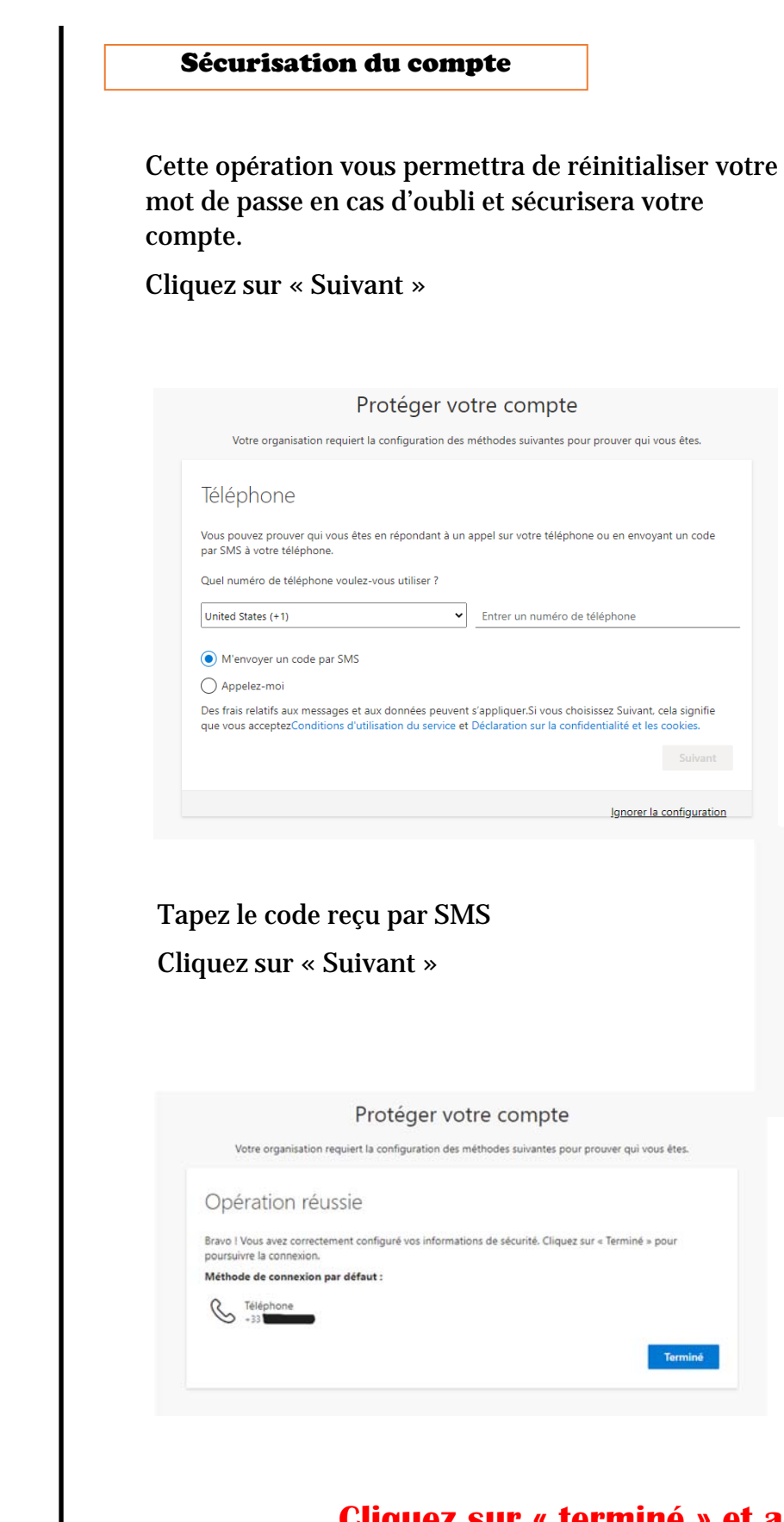

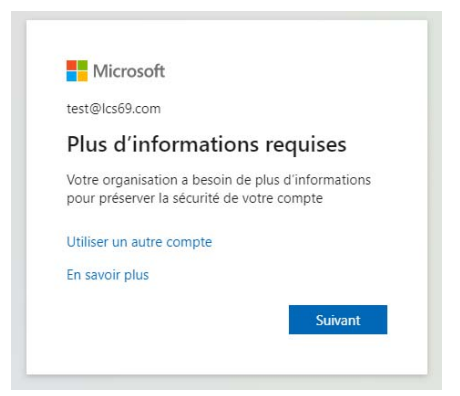

Choisir dans la liste l'indicatif de la France (+33) puis tapez les 10 chiffres de votre numéro de téléphone.

Cliquez sur « Suivant »

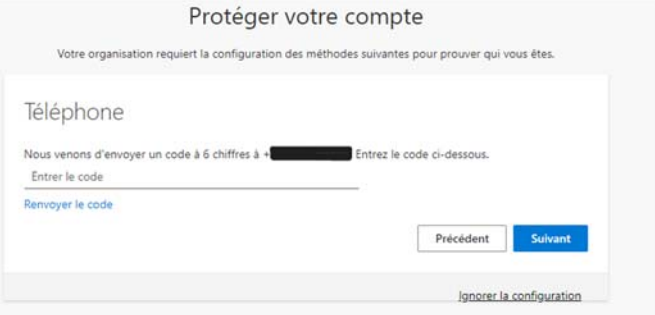

## **Cliquez sur « terminé » et accédez à votre compte !**